# **Servicio General de Informática aplicada <sup>a</sup> lainvestigación**

# **Cálculo Científico**

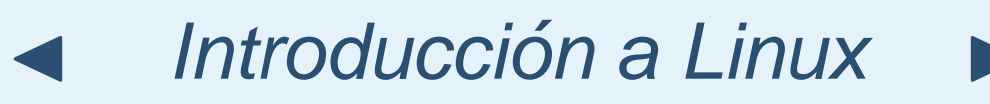

Dr. Txema MerceroDr. Edu Ogando

**SGIker** 

<http://www.ehu.es/SGI>

<span id="page-1-0"></span>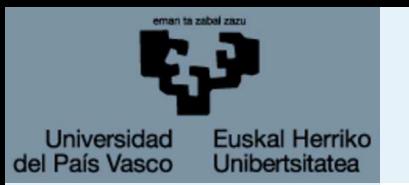

● [Introducción](#page-2-0)

[Primeros](#page-4-0) Pasos

[Shell](#page-12-0)

[Editores](#page-29-0)

[Sistema](#page-33-0) de archivos Linux

[Comandos](#page-41-0) básicos de Linux

[Comandos](#page-56-0) avanzados de Linux

[¡Socorro!](#page-63-0)

# **Introducción**

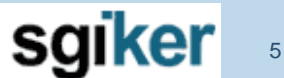

5 de febrero de 2009

SGI-IZO/SGIker - p. 2/45

<span id="page-2-0"></span>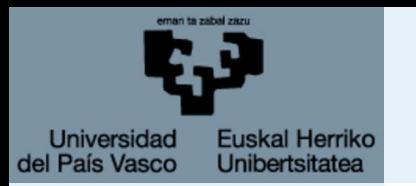

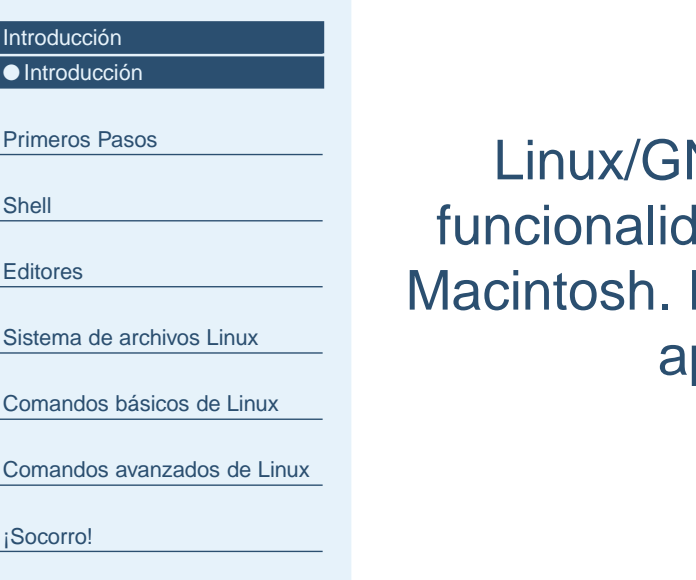

### Qué no es este curso

NU es un sistema operativo con toda la misma funcionalidad que por ejemplo conocemos para Windows <sup>o</sup> Macintosh. Este no es un curso sobre el uso de las diferentesplicaciones y programas de Linux/GNU.

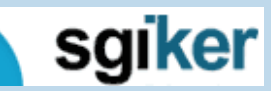

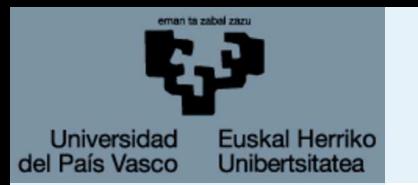

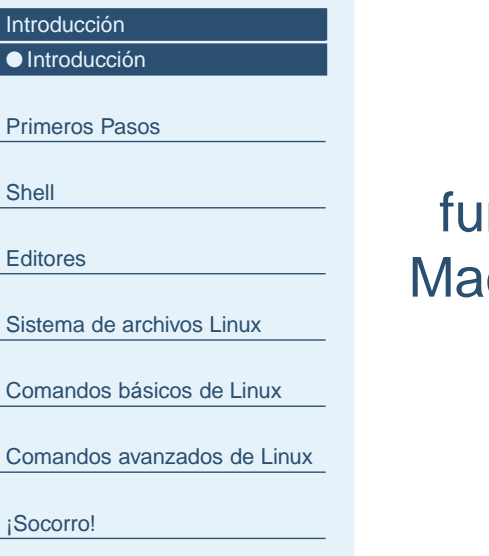

### Qué no es este curso

Linux/GNU es un sistema operativo con toda la misma funcionalidad que por ejemplo conocemos para Windows <sup>o</sup> Macintosh. Este no es un curso sobre el uso de las diferentesaplicaciones y programas de Linux/GNU.

### Qué es este curso

Linux/GNU tiene un intérprete de comandos muy potente. En apariencia es similar al MSDOS de Windows pero muchísimo más potente. Macintosh funciona sobre FreeBSD que es muy similar <sup>a</sup> Linux y tiene un intérprete similar. Este terminal es la forma más común y eficiente de conectarse <sup>a</sup> una máquina remota para trabajar con ella. Este curso es una introducción <sup>a</sup>como trabajar con un terminal en Linux/GNU.

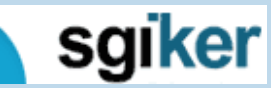

<span id="page-4-0"></span>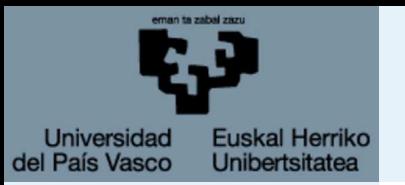

#### Primeros Pasos

 ● ¿Cómo [Accedemos](#page-5-0) <sup>a</sup> una Máquina Remota?

● [Cygwin](#page-7-0)

● La [SHELL](#page-9-0)

[Shell](#page-12-0)

**[Editores](#page-29-0)** 

[Sistema](#page-33-0) de archivos Linux

[Comandos](#page-41-0) básicos de Linux

[Comandos](#page-56-0) avanzados de Linux

[¡Socorro!](#page-63-0)

## **Primeros Pasos**

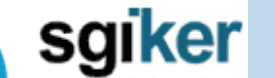

5 de febrero de 2009

SGI-IZO/SGIker - p. 4/45

<span id="page-5-0"></span>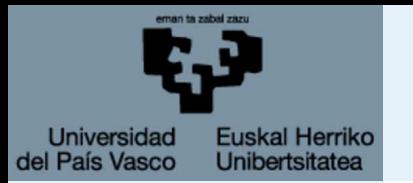

# **¿Cómo Accedemos <sup>a</sup> una Máquina Remota?**

[Introducción](#page-1-0)

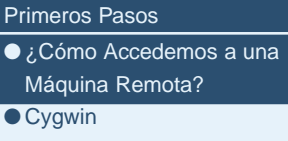

● La [SHELL](#page-9-0) **[Shell](#page-12-0)** 

**[Editores](#page-29-0)** 

[Sistema](#page-33-0) de archivos Linux

[Comandos](#page-41-0) básicos de Linux

[Comandos](#page-56-0) avanzados de Linux

[¡Socorro!](#page-63-0)

### Acceder a una shell

- Una cuenta en el ordenador remoto al que se desea acceder, i.e, un **usuario** <sup>y</sup> una **clave de acceso**.
- Un programa para realizar conexiones seguras, por ejemplo:
	- ◆ PuTTy [http://www.chiark.greenend.org.uk/](http://www.chiark.greenend.org.uk/~sgtatham/putty) sgtatham/putty. Programa Libre y gratuito. Los programas necesarios son: PuTTY para la conexión y PSCP <sup>o</sup> PSFTP para la transferenciade ficheros.
	- ◆ SSH Secure Shell

<ftp://ftp.ehu.es/pc/net/comm/SSH/SSHSecureShellClient-3.2.0.exe>.Programa de pago, del que la UPV/EHU dispone deLicencias. Sirve para la transferencia de ficheros. ssh -X usuario@arina.lgp.ehu.es

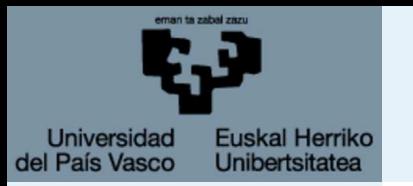

# **¿Cómo Accedemos <sup>a</sup> una Máquina Remota?**

#### [Introducción](#page-1-0)

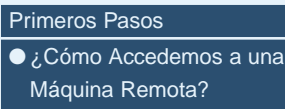

● [Cygwin](#page-7-0)

● La [SHELL](#page-9-0)

**[Shell](#page-12-0)** 

**[Editores](#page-29-0)** 

[Sistema](#page-33-0) de archivos Linux

[Comandos](#page-41-0) básicos de Linux

[Comandos](#page-56-0) avanzados de Linux

[¡Socorro!](#page-63-0)

Acceder a un entrono gráfico Si se desea utilizar alguna herramienta gráfica, es necesario instalar un servidor gráfico(X-Server) en Windows.

### ■ Cygwin/X

 <http://x.cygwin.com/> que es una versión libre de linux parawindows.**Recomendado por los tecnicos ´** . Cuidado con lainstalación

### $\blacksquare$  X-Win32

 <http://www.starnet.com/products/xwin32/> La UPV/EHU disponede licencias previo pago de 18  $\in$ .

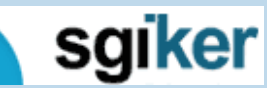

<span id="page-7-0"></span>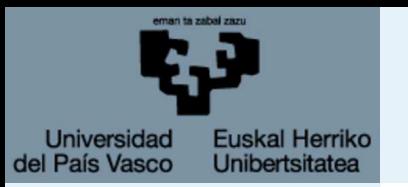

#### [Primeros](#page-4-0) Pasos

● ¿Cómo [Accedemos](#page-5-0) <sup>a</sup> una Máquina Remota?

● Cygwin

● La [SHELL](#page-9-0)

**[Shell](#page-12-0)** 

**[Editores](#page-29-0)** 

[Sistema](#page-33-0) de archivos Linux

[Comandos](#page-41-0) básicos de Linux

[Comandos](#page-56-0) avanzados de Linux

[¡Socorro!](#page-63-0)

### Instalación

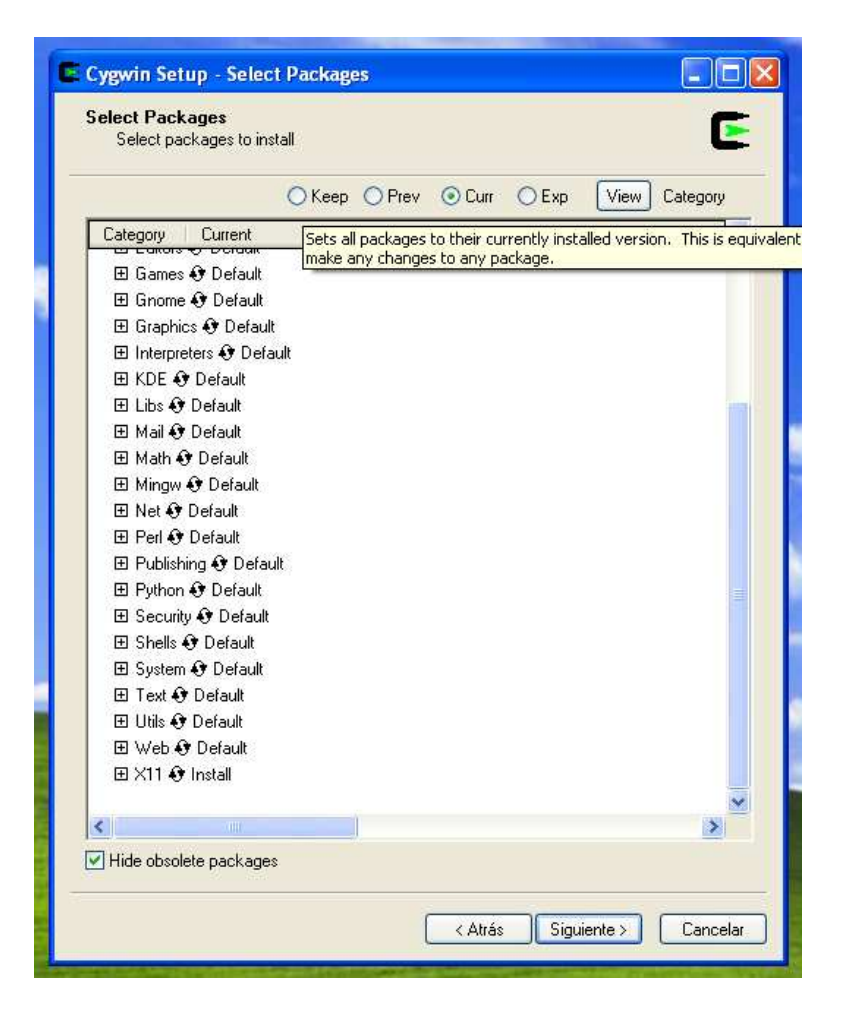

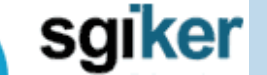

**Cygwin**

1. Ejecutar el programa

2. Instalar desde internet.

4. Seleccionar el paquete

5. Seleccionar todo el X11

Net → openssh<br>Celessiesertede.c

setup.exe.

⊵

setup

3. Instalar en C:

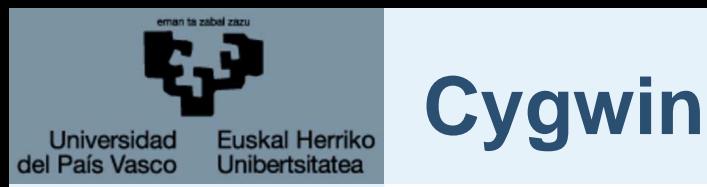

### Ejecución

#### [Primeros](#page-4-0) Pasos

● ¿Cómo [Accedemos](#page-5-0) <sup>a</sup> una Máquina Remota?

● [Cygwin](#page-7-0)

[Introducción](#page-1-0)

● La [SHELL](#page-9-0)

**[Shell](#page-12-0)** 

[Editores](#page-29-0)

[Sistema](#page-33-0) de archivos Linux

[Comandos](#page-41-0) básicos de Linux

[Comandos](#page-56-0) avanzados de Linux

[¡Socorro!](#page-63-0)

■ Ejecutar Inicio → Todos los programas → Cygwin-X → Xwin Server<br>Cenestares e la máquina remata ■ Conectarse a la máquina remota.

ssh <sup>−</sup><sup>X</sup> usuario@arina . lgp . ehu . es

¡Nuestro primer comando linux!: ssh

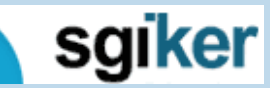

5 de febrero de 2009

SGI-IZO/SGIker - p. 6/45

<span id="page-9-0"></span>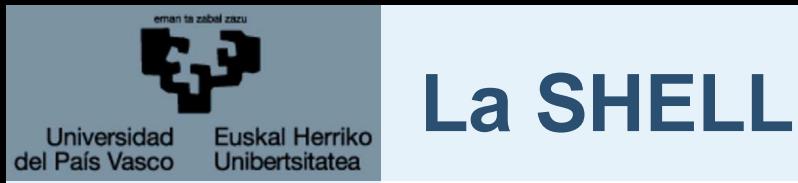

[Primeros](#page-4-0) Pasos

● ¿Cómo [Accedemos](#page-5-0) <sup>a</sup> una Máquina Remota?

● [Cygwin](#page-7-0) ● La SHELL

**[Shell](#page-12-0)** 

**[Editores](#page-29-0)** 

[Sistema](#page-33-0) de archivos Linux

[Comandos](#page-41-0) básicos de Linux

[Comandos](#page-56-0) avanzados de Linux

[¡Socorro!](#page-63-0)

Una vez dispongamos de estos prerrequisitos podemos acceder <sup>a</sup> la máquina remota. Para ello se nos abrirá una ventana, llamada Shell <sup>o</sup> interprete de comandos que será la herramienta que utilizaremos para comunicarnos con el ordenador remoto.

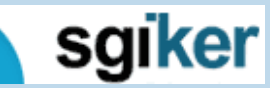

5 de febrero de 2009

SGI-IZO/SGIker - p. 7/45

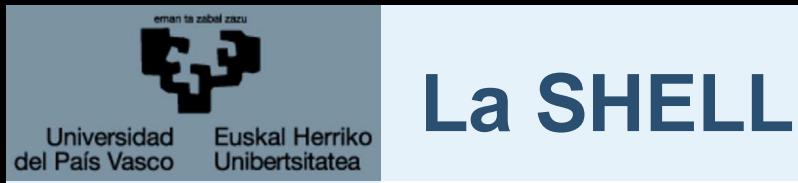

[Primeros](#page-4-0) Pasos● ¿Cómo [Accedemos](#page-5-0) <sup>a</sup> una Máquina Remota?● [Cygwin](#page-7-0) ● La [SHELL](#page-9-0)

**[Shell](#page-12-0)** 

**[Editores](#page-29-0)** 

[Sistema](#page-33-0) de archivos Linux

[Comandos](#page-41-0) básicos de Linux

[Comandos](#page-56-0) avanzados de Linux

[¡Socorro!](#page-63-0)

Una vez dispongamos de estos prerrequisitos podemos acceder <sup>a</sup> la máquina remota. Para ello se nos abrirá una ventana, llamada Shell <sup>o</sup> interprete de comandos que será la herramienta que utilizaremos para comunicarnos con el ordenador remoto.

Los comandos que a partir de aquí veremos son una pequeña introducción a los mismos y a linux, y no un curso completo. Pero os mostrará como manejaros en una terminal y una idea de su potencial.

SGI-IZO/SGIker - p. 7/45

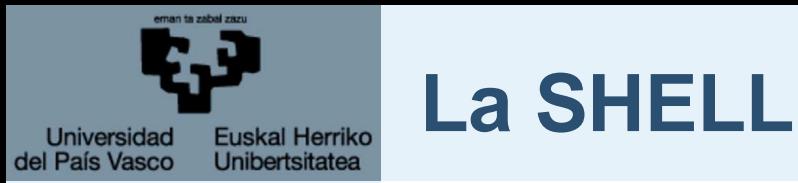

[Primeros](#page-4-0) Pasos● ¿Cómo [Accedemos](#page-5-0) <sup>a</sup> una Máquina Remota?● [Cygwin](#page-7-0) ● La [SHELL](#page-9-0)

**[Shell](#page-12-0)** 

**[Editores](#page-29-0)** 

[Sistema](#page-33-0) de archivos Linux

[Comandos](#page-41-0) básicos de Linux

[Comandos](#page-56-0) avanzados de Linux

[¡Socorro!](#page-63-0)

Una vez dispongamos de estos prerrequisitos podemos acceder <sup>a</sup> la máquina remota. Para ello se nos abrirá una ventana, llamada Shell <sup>o</sup> interprete de comandos que será la herramienta que utilizaremos para comunicarnos con el ordenador remoto.

Los comandos que a partir de aquí veremos son una pequeña introducción a los mismos y a linux, y no un curso completo. Pero os mostrará como manejaros en una terminal y una idea de su potencial.

El aprovechar toda la potencia de linux para la programación de tareas y el tratamiento de datos dependerá a partir de hoy en buena medida de nuestra capacidad autodidacta.

sgiker 5 de febrero de 2009

SGI-IZO/SGIker - p. 7/45

<span id="page-12-0"></span>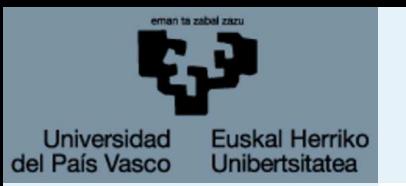

[Primeros](#page-4-0) Pasos

#### **Shell**

● ¿Qué es la [SHELL?](#page-13-0)

● Los [comandos](#page-14-0)

● [Variables](#page-18-0) de entorno

● Acciones [especiales](#page-21-0)

● Carácteres [especiales](#page-23-0)

● Los [Alias](#page-27-0)

● Los [scripts](#page-28-0)

[Editores](#page-29-0)

[Sistema](#page-33-0) de archivos Linux

[Comandos](#page-41-0) básicos de Linux

[Comandos](#page-56-0) avanzados de Linux

[¡Socorro!](#page-63-0)

## **Shell**

sgiker

5 de febrero de 2009

SGI-IZO/SGIker - p. 8/45

<span id="page-13-0"></span>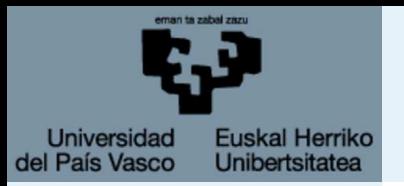

# **¿Qué es la SHELL?**

#### [Introducción](#page-1-0)

#### [Primeros](#page-4-0) Pasos

#### **[Shell](#page-12-0)**

- ●¿Qué es la SHELL?
- Los [comandos](#page-14-0)
- [Variables](#page-18-0) de entorno
- Acciones [especiales](#page-21-0)
- Carácteres [especiales](#page-23-0)
- Los [Alias](#page-27-0)
- Los [scripts](#page-28-0)

**[Editores](#page-29-0)** 

- [Sistema](#page-33-0) de archivos Linux
- [Comandos](#page-41-0) básicos de Linux
- [Comandos](#page-56-0) avanzados de Linux

- El s $HELL$  es el interprete de comandos de LINUX.
- Las ordenes que ejecuta el usuario son interpretadas por el SHELL que se encarga de traducirlas para que el Sistema Operativo realice la acción específica.
- Existen varios tipos de SHELL (*bash, csh, tcsh, ksh, ash* ) Todos cumplen la misma función y objetivo, siendo la mayordiferencia la sintaxis en cada una de ellas.
	- $\blacksquare$  La más utilizada y probablemete la más potente es el  $\texttt{SHELL}$ llamado *bash: Bourne again shell* que es en el que nos centraremos.

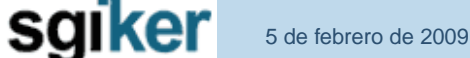

<span id="page-14-0"></span>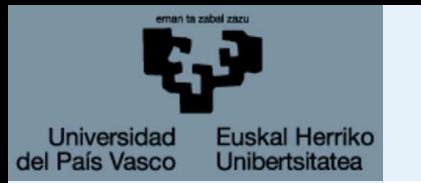

## **Los comandos**

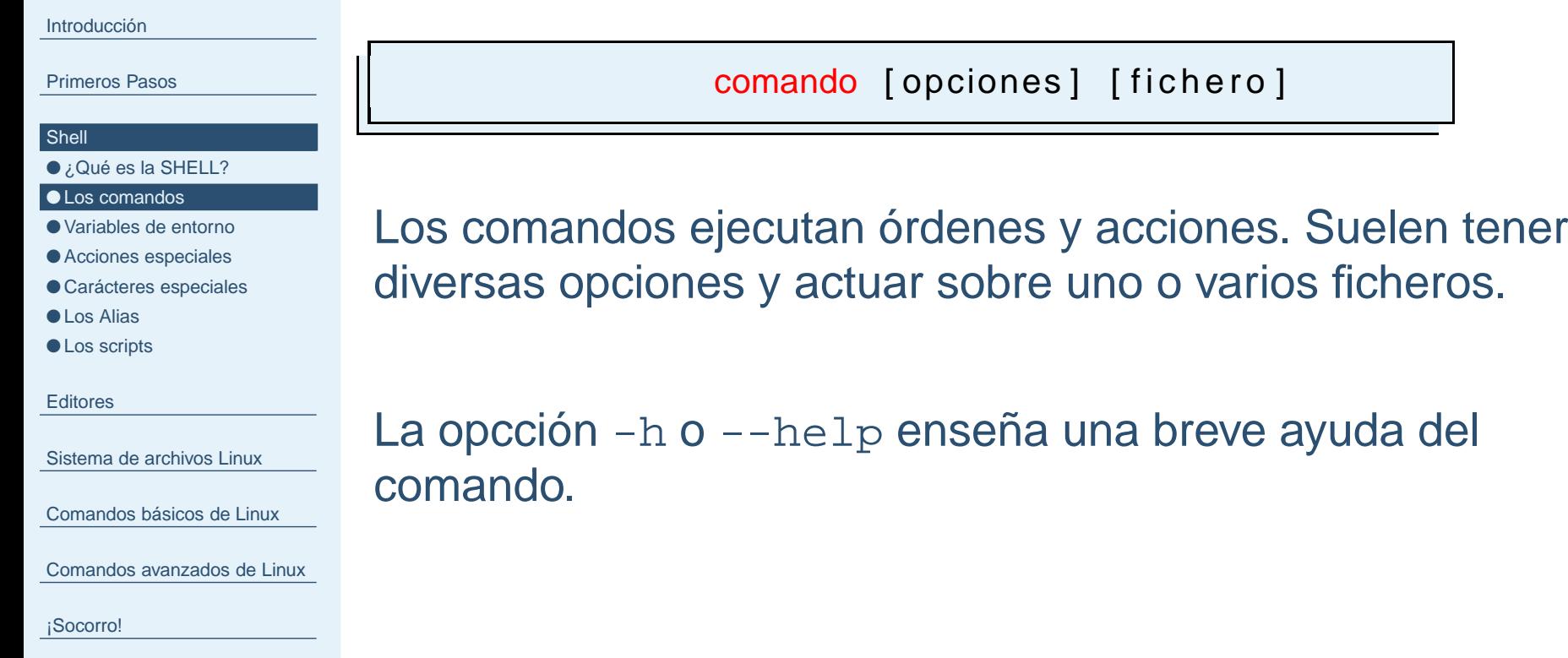

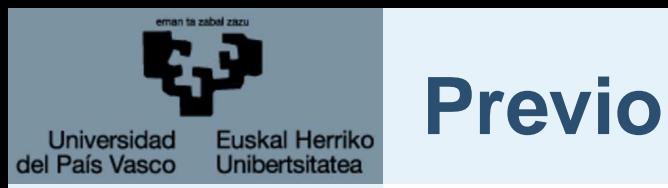

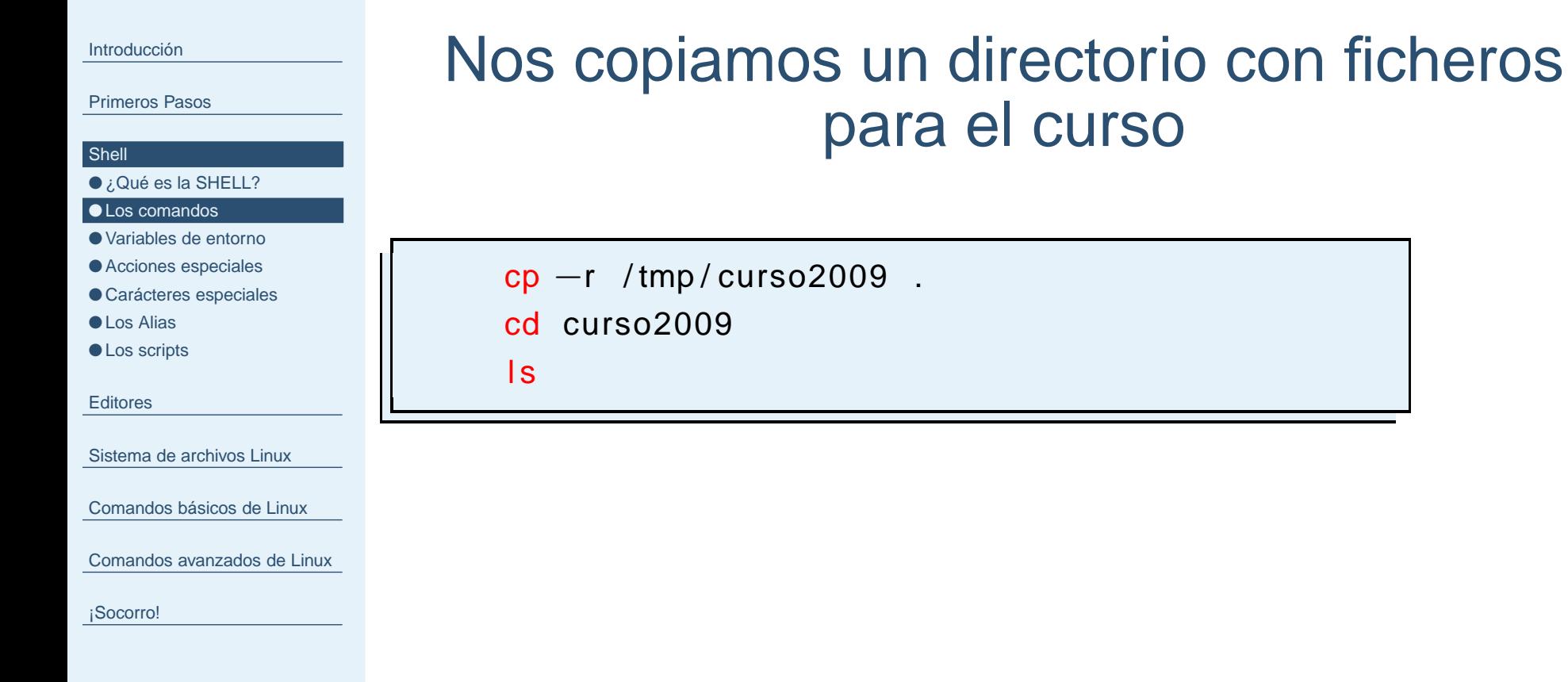

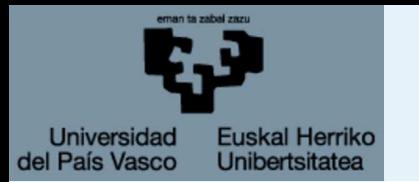

P<sub>i</sub>

**SI** ●

●

●

●

●

●

## **El comando man**

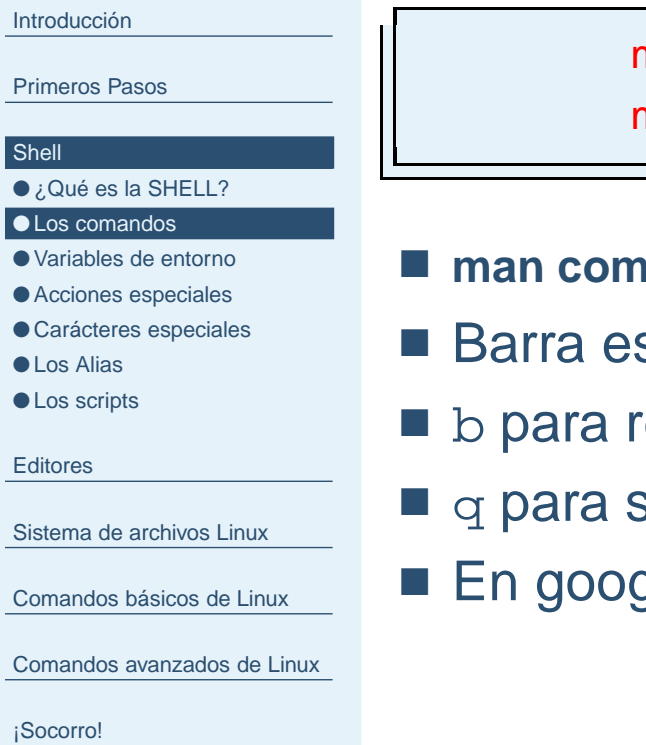

man man

man —k clock

- **man comando Enseña el manual del comando.**
- spaciadora para pasar de página.
- etroceder.
- salir.
- En <mark>google</mark> man comando linux.

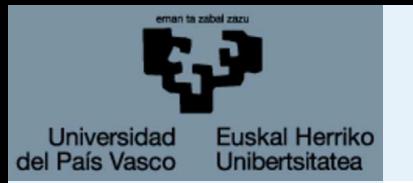

## **El comando ls**

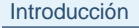

#### [Primeros](#page-4-0) Pasos

#### **[Shell](#page-12-0)**

- ¿Qué es la [SHELL?](#page-13-0)
- Los [comandos](#page-14-0)
- [Variables](#page-18-0) de entorno
- Acciones [especiales](#page-21-0)
- Carácteres [especiales](#page-23-0)
- Los [Alias](#page-27-0)
- Los [scripts](#page-28-0)
- [Editores](#page-29-0)
- [Sistema](#page-33-0) de archivos Linux
- [Comandos](#page-41-0) básicos de Linux
- [Comandos](#page-56-0) avanzados de Linux
- [¡Socorro!](#page-63-0)

### Lista (ls) todos los ficheros en el directorio actual.

- ls −lthr
- $\blacksquare$  En orden temporal ( $\uparrow$ )
- $\blacksquare$  Invertido ( $\mathtt{r})$
- Formato largo (1)
- Formato humano (h).

<span id="page-18-0"></span>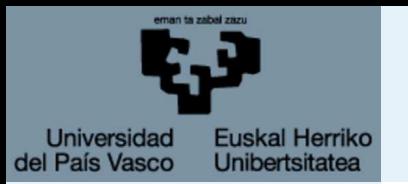

# **Variables de entorno**

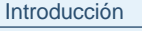

#### [Primeros](#page-4-0) Pasos

#### **[Shell](#page-12-0)**

● ¿Qué es la [SHELL?](#page-13-0)

- Los [comandos](#page-14-0)
- Variables de entorno
- Acciones [especiales](#page-21-0)
- Carácteres [especiales](#page-23-0)
- Los [Alias](#page-27-0) ● Los [scripts](#page-28-0)
- **[Editores](#page-29-0)**
- [Sistema](#page-33-0) de archivos Linux
- [Comandos](#page-41-0) básicos de Linux
- [Comandos](#page-56-0) avanzados de Linux

[¡Socorro!](#page-63-0)

# Variables de entorno

Las variables de entorno son unas variables que utiliza el S.O. a la hora de interpretar los comandos ejecutados en bash.<br>... Algunas son imprescindibles, otras facilitan el uso del SHELL.

- PATH es la variable que define los directorios en los que el S.O. va <sup>a</sup> buscar los comandos que se ejecutan.
- $\blacksquare$   $\blacksquare$   $\$ usuario.
- $\blacksquare$   $\blacksquare$   $\blacks$
- USER es la variable que devuelve nuestro usuario.
	- echo USER
	- echo \$USER
	- echo \$PATH

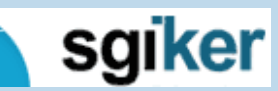

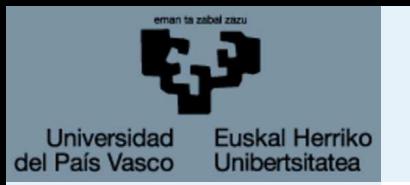

# **Variables de entorno**

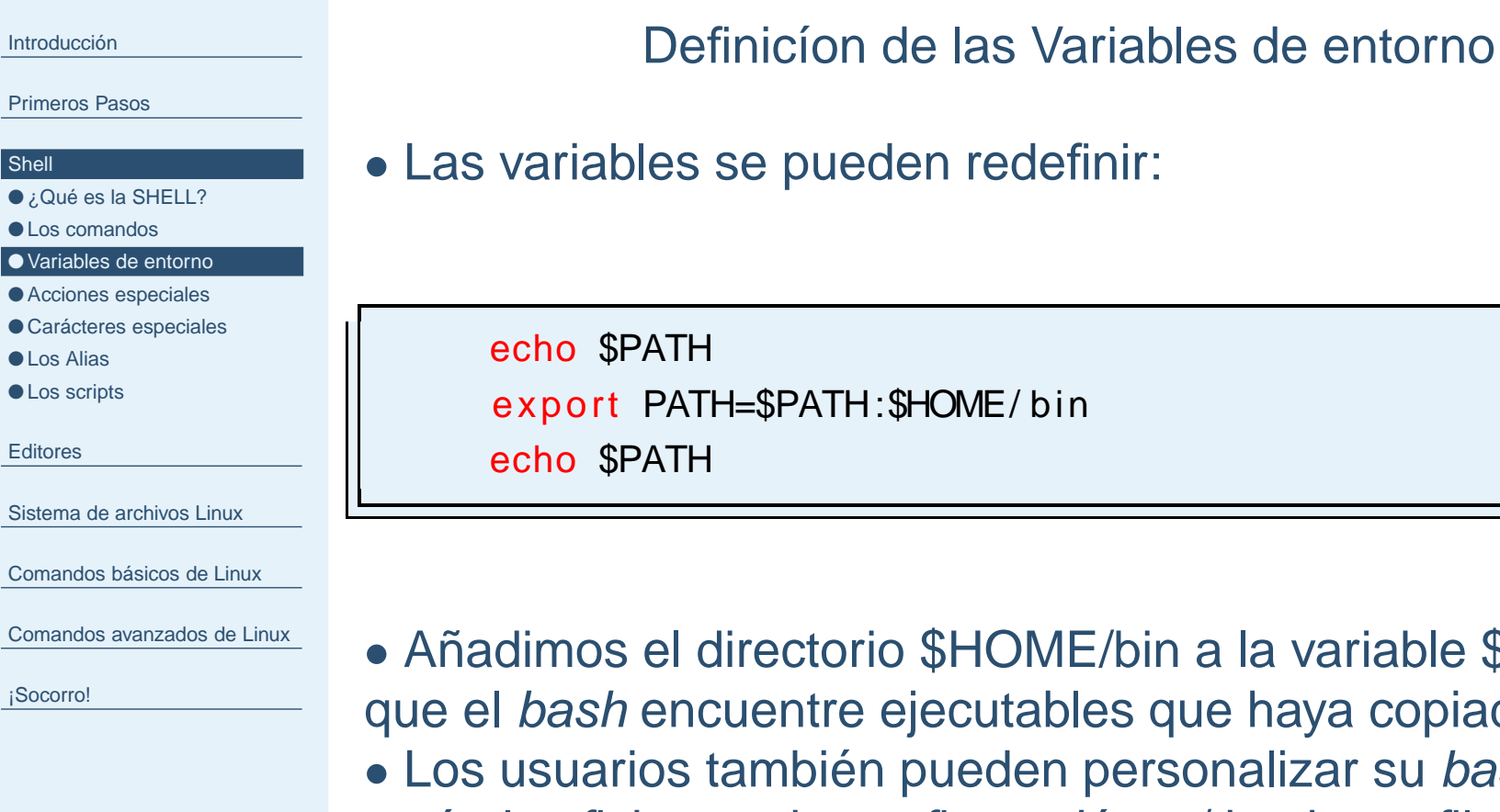

E/bin a la variable \$PATH para les que haya copiado ahí. Los usuarios también pueden personalizar su bash, para ello están los ficheros de configuración <sup>∼</sup>/.bash\_profile, <sup>∼</sup>/.bashrc ∼/.profile

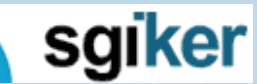

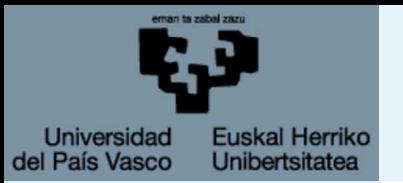

# **Variables normales**

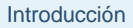

[Primeros](#page-4-0) Pasos

#### **[Shell](#page-12-0)**

● ¿Qué es la [SHELL?](#page-13-0)

● Los [comandos](#page-14-0)

● [Variables](#page-18-0) de entorno

● Acciones [especiales](#page-21-0)

● Carácteres [especiales](#page-23-0)

● Los [Alias](#page-27-0)

● Los [scripts](#page-28-0)

[Editores](#page-29-0)

[Sistema](#page-33-0) de archivos Linux

[Comandos](#page-41-0) básicos de Linux

[Comandos](#page-56-0) avanzados de Linux

[¡Socorro!](#page-63-0)

Se pueden definir variables normales que no se propagan porel entorno ni son especiales para el sistema operativo.

normal=abcexport entorno=123

echo \$normal

echo \$entorno

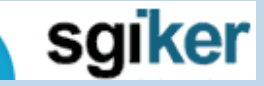

<span id="page-21-0"></span>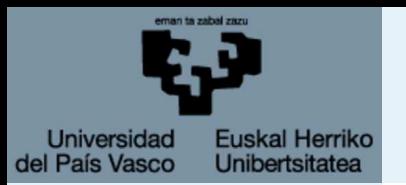

# **Acciones especiales**

[Introducción](#page-1-0)

[Primeros](#page-4-0) Pasos

#### **[Shell](#page-12-0)**

- ¿Qué es la [SHELL?](#page-13-0)
- Los [comandos](#page-14-0)
- [Variables](#page-18-0) de entorno
- Acciones especiales
- Carácteres [especiales](#page-23-0)
- Los [Alias](#page-27-0)
- Los [scripts](#page-28-0)
- **[Editores](#page-29-0)**
- [Sistema](#page-33-0) de archivos Linux
- [Comandos](#page-41-0) básicos de Linux
- [Comandos](#page-56-0) avanzados de Linux

[¡Socorro!](#page-63-0)

■ CTRL+cMata el proceso en ejecución

■ CTRL+z

Para un proceso en ejecución

- comando & Ejecuta en segundo plano el comando
- $\blacksquare$   $\texttt{fg}$ , foreground Reanuda un proceso parado <sup>o</sup> en segundo plano.
- bg, background Manda un proceso parado <sup>a</sup> segundo plano
- TABULADOR

 Con la primera pulsación nos completa el comando, fichero<sup>o</sup> variable si es la única posibilidad, con la segundapulsación nos da todas las posibilidades.

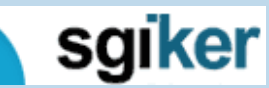

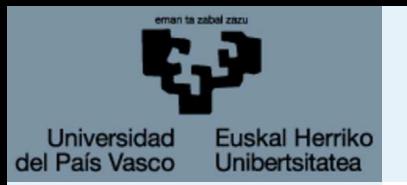

# **Acciones especiales**

[Introducción](#page-1-0)

Sh<sub>el</sub>  $\bullet$ 

### Ejemplo

[Primeros](#page-4-0) Pasos

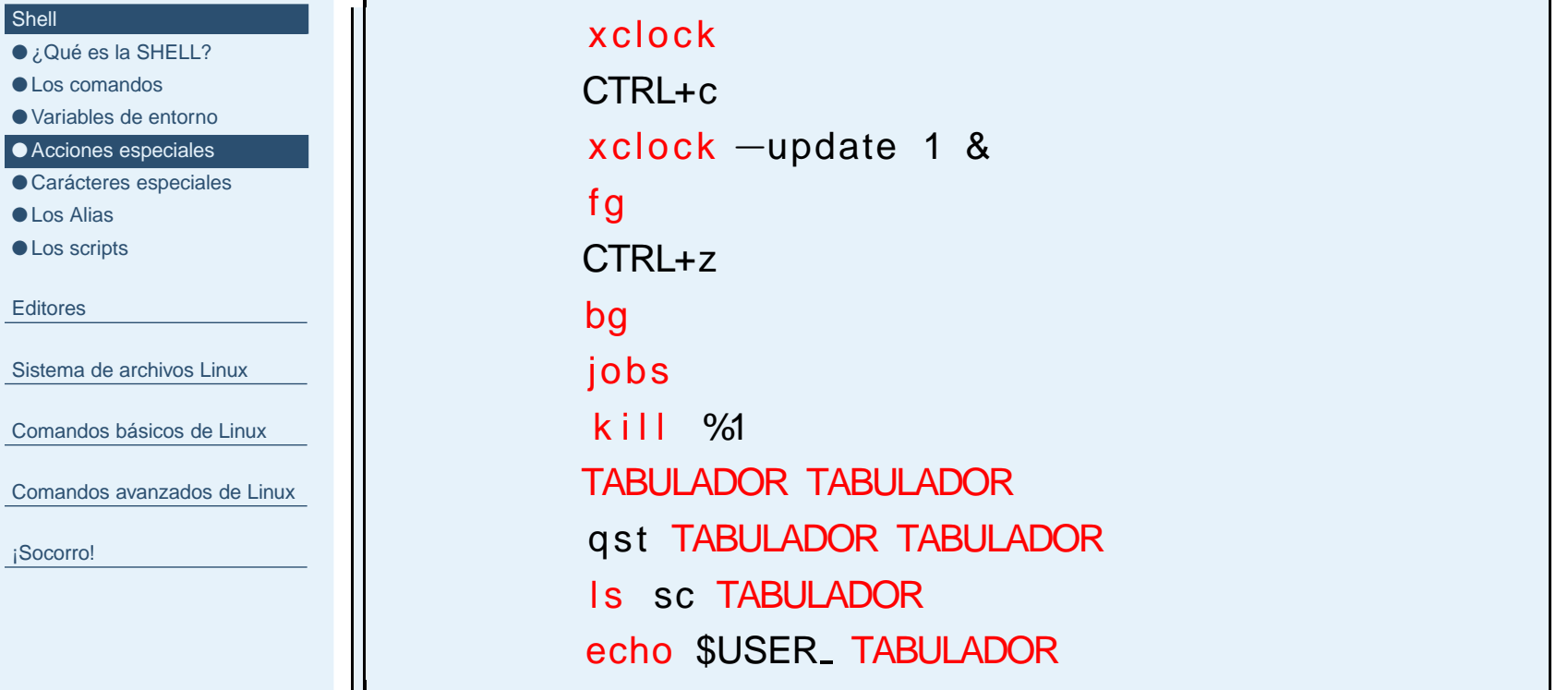

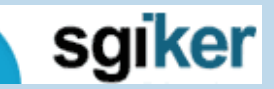

<span id="page-23-0"></span>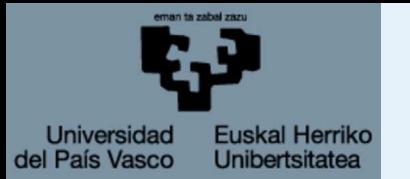

#### [Introducción](#page-1-0)

[Primeros](#page-4-0) Pasos

#### **[Shell](#page-12-0)**

● ¿Qué es la [SHELL?](#page-13-0)

● Los [comandos](#page-14-0)

● [Variables](#page-18-0) de entorno

● Acciones [especiales](#page-21-0)

● Carácteres especiales

● Los [Alias](#page-27-0)

● Los [scripts](#page-28-0)

[Editores](#page-29-0)

[Sistema](#page-33-0) de archivos Linux

[Comandos](#page-41-0) básicos de Linux

[Comandos](#page-56-0) avanzados de Linux

[¡Socorro!](#page-63-0)

■ <sup>∗</sup>Comodin, sustituye <sup>a</sup> una cadena de carácteres.

Sustituye <sup>a</sup> un carácter.

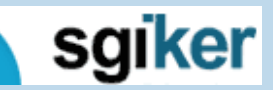

5 de febrero de 2009

■?

SGI-IZO/SGIker - p. 13/45

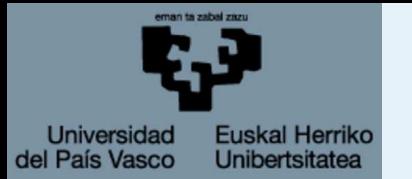

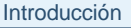

[Primeros](#page-4-0) Pasos

#### **[Shell](#page-12-0)**

● ¿Qué es la [SHELL?](#page-13-0)

● Los [comandos](#page-14-0)

● [Variables](#page-18-0) de entorno

● Acciones [especiales](#page-21-0)

● Carácteres [especiales](#page-23-0)

● Los [Alias](#page-27-0)

● Los [scripts](#page-28-0)

[Editores](#page-29-0)

[Sistema](#page-33-0) de archivos Linux

[Comandos](#page-41-0) básicos de Linux

[Comandos](#page-56-0) avanzados de Linux

sgiker

[¡Socorro!](#page-63-0)

■ <sup>∗</sup>Comodin, sustituye <sup>a</sup> una cadena de carácteres.

■?

### Sustituye <sup>a</sup> un carácter.

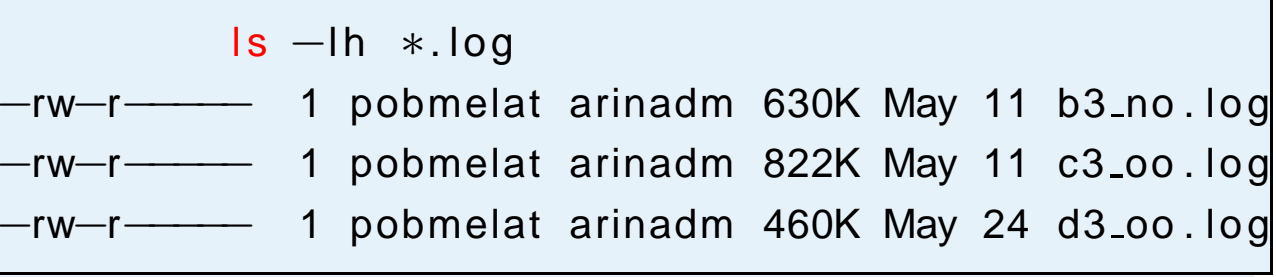

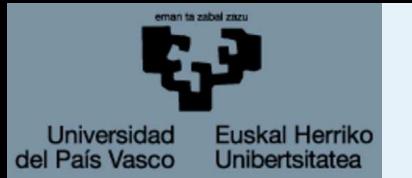

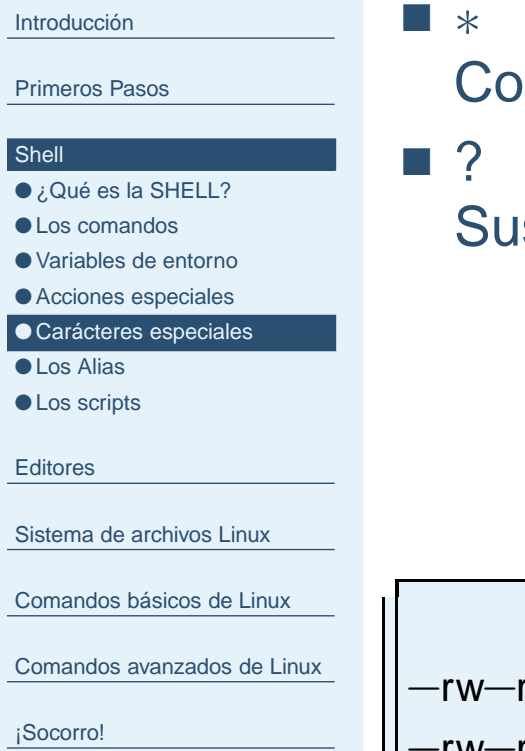

modin, sustituye a una cadena de carácteres.

stituye a un carácter.

ls −lh b3∗ <sup>1</sup> pobmelat arinadm 284K May <sup>10</sup> b3 no . com —rw—r——r—— −rw−r−−−−−1 pobmelat arinadm 644K May 11 b3\_no.log

![](_page_25_Picture_6.jpeg)

![](_page_26_Picture_0.jpeg)

![](_page_26_Figure_2.jpeg)

![](_page_26_Picture_274.jpeg)

#### **[Shell](#page-12-0)**

- ¿Qué es la [SHELL?](#page-13-0)
- Los [comandos](#page-14-0)
- [Variables](#page-18-0) de entorno
- Acciones [especiales](#page-21-0)
- Carácteres [especiales](#page-23-0)
- Los [Alias](#page-27-0)
- Los [scripts](#page-28-0)

[Editores](#page-29-0)

[Sistema](#page-33-0) de archivos Linux

[Comandos](#page-41-0) básicos de Linux

[Comandos](#page-56-0) avanzados de Linux

[¡Socorro!](#page-63-0)

■ <sup>∗</sup>Comodin, sustituye <sup>a</sup> una cadena de carácteres.

Sustituye <sup>a</sup> un carácter.

![](_page_26_Figure_19.jpeg)

![](_page_26_Picture_20.jpeg)

■?

<span id="page-27-0"></span>![](_page_27_Picture_0.jpeg)

[Primeros](#page-4-0) Pasos

#### **[Shell](#page-12-0)**

● ¿Qué es la [SHELL?](#page-13-0)

● Los [comandos](#page-14-0)

● [Variables](#page-18-0) de entorno

● Acciones [especiales](#page-21-0)

● Carácteres [especiales](#page-23-0)

● Los Alias

● Los [scripts](#page-28-0)

**[Editores](#page-29-0)** 

[Sistema](#page-33-0) de archivos Linux

[Comandos](#page-41-0) básicos de Linux

[Comandos](#page-56-0) avanzados de Linux

[¡Socorro!](#page-63-0)

• Los alias son abreviaturas de los comandos de linux.

• Un tipo alias que puede ser muy útil es:

```
alias lout='\sf ls -l\sf thr \ast .out'
alias
l o u t
```
 $\blacksquare$  Si cerramos el  $\texttt{shell}$ , y volvemos a conectarnos, vermos que el alias ya no existe.

■ La definición sólo son valida en la SHELL en la que se ha definido.

■ Los alias se guardan en ficheros de configuración como .bash\_profile, así son definidos cada vez que se abre unanueva SHELL.

sgiker

<span id="page-28-0"></span>![](_page_28_Picture_0.jpeg)

## **Los scripts**

#### [Introducción](#page-1-0)

[Primeros](#page-4-0) Pasos

#### **[Shell](#page-12-0)**

● ¿Qué es la [SHELL?](#page-13-0)

- Los [comandos](#page-14-0)
- [Variables](#page-18-0) de entorno
- Acciones [especiales](#page-21-0)
- Carácteres [especiales](#page-23-0)
- Los [Alias](#page-27-0)

```
● Los scripts
```
[Editores](#page-29-0)

[Sistema](#page-33-0) de archivos Linux

[Comandos](#page-41-0) básicos de Linux

[Comandos](#page-56-0) avanzados de Linux

[¡Socorro!](#page-63-0)

Los scripts son ficheros de texto que contienen una serie deordenes de linux. Cuando se ejecuta un script se ejecutanestás ordenes en serie.

El script ha de tener permiso de ejecución

![](_page_28_Picture_326.jpeg)

![](_page_28_Picture_20.jpeg)

<span id="page-29-0"></span>![](_page_29_Picture_0.jpeg)

[Primeros](#page-4-0) Pasos

[Shell](#page-12-0)

#### **Editores**

● [Editores](#page-30-0) de Texto

 $\bullet$  [Editores](#page-31-0) de Texto  $\texttt{gedit}$ 

● Otros [Editores](#page-32-0)

[Sistema](#page-33-0) de archivos Linux

[Comandos](#page-41-0) básicos de Linux

[Comandos](#page-56-0) avanzados de Linux

[¡Socorro!](#page-63-0)

## **Editores**

sgiker 5 de febrero de 2009

SGI-IZO/SGIker - p. 16/45

<span id="page-30-0"></span>![](_page_30_Picture_0.jpeg)

# **Editores de Texto**

![](_page_30_Picture_334.jpeg)

[Comandos](#page-41-0) básicos de Linux

[Comandos](#page-56-0) avanzados de Linux

[¡Socorro!](#page-63-0)

[Introducción](#page-1-0)

- Dependiendo del linux instalado, o sería más adecuado hablar del tipo de entorno gráfico usado, existen inumerableseditores de texto.
- Estos, necesitan un servidor gráfico en el ordenador local. Nosotros recomendamos el uso de *gedit*.
- En este contexto, alguien puede preferir modificar los ficheros en su ordenador personal, ya sea usando notepad, word. . . se podría hacer.
- Hay que tener cuidado a la hora de salvar el fichero y hacerlo en modo ASCII <sup>o</sup> texto sin formato.
- Siguiendo esta estrategia, el usuario deberá transferir los ficheros continuamente de un ordenado <sup>a</sup> otro.

sgiker

<span id="page-31-0"></span>![](_page_31_Picture_0.jpeg)

# **Editores de Texto** gedit

![](_page_31_Picture_260.jpeg)

■ Hacemos un paste y guardamos el fichero .bashrc\_profile. Ahora, el alias se cargará cada vez que abramos un shell.

![](_page_31_Picture_4.jpeg)

<span id="page-32-0"></span>![](_page_32_Picture_0.jpeg)

## **Otros Editores**

[Introducción](#page-1-0)

[Primeros](#page-4-0) Pasos

[Shell](#page-12-0)

#### **[Editores](#page-29-0)**

● [Editores](#page-30-0) de Texto

● [Editores](#page-31-0) de Texto gedit

● Otros Editores

[Sistema](#page-33-0) de archivos Linux

[Comandos](#page-41-0) básicos de Linux

[Comandos](#page-56-0) avanzados de Linux

[¡Socorro!](#page-63-0)

■ Editores no gráficos <mark>pico, nano, emacs, vim</mark> ■ Editores gráficos <mark>xemacs, gvim</mark> ...

sgiker

5 de febrero de 2009

SGI-IZO/SGIker - p. 19/45

<span id="page-33-0"></span>![](_page_33_Picture_0.jpeg)

[Primeros](#page-4-0) Pasos

[Shell](#page-12-0)

[Editores](#page-29-0)

Sistema de archivos Linux

● Linux File system. Simbolos y **[Carácteres](#page-34-0)** 

● Linux File [system](#page-40-0)

[Comandos](#page-41-0) básicos de Linux

[Comandos](#page-56-0) avanzados de Linux

[¡Socorro!](#page-63-0)

## **Sistema de archivos Linux**

![](_page_33_Picture_12.jpeg)

5 de febrero de 2009

SGI-IZO/SGIker - p. 20/45

<span id="page-34-0"></span>![](_page_34_Picture_0.jpeg)

[Introducción](#page-1-0)

[Primeros](#page-4-0) Pasos

**[Shell](#page-12-0)** 

[Editores](#page-29-0)

[Sistema](#page-33-0) de archivos Linux

● Linux File system. Simbolos y

**Carácteres** ● Linux File [system](#page-40-0)

[Comandos](#page-41-0) básicos de Linux

[Comandos](#page-56-0) avanzados de Linux

[¡Socorro!](#page-63-0)

■ **"."** El directorio en el que nos encontramos.

sgiker 5 de febrero de 2009

SGI-IZO/SGIker - p. 21/45

![](_page_35_Picture_0.jpeg)

[Introducción](#page-1-0)[Primeros](#page-4-0) Pasos

[Shell](#page-12-0)

[Editores](#page-29-0)

[Sistema](#page-33-0) de archivos Linux

● Linux File system. Simbolos y **[Carácteres](#page-34-0)** 

● Linux File [system](#page-40-0)

[Comandos](#page-41-0) básicos de Linux

[Comandos](#page-56-0) avanzados de Linux

[¡Socorro!](#page-63-0)

■ **"."** El directorio en el que nos encontramos.

■ **".."** El directorio superior al que nos encontramos.

![](_page_35_Picture_13.jpeg)

![](_page_36_Picture_0.jpeg)

[Introducción](#page-1-0)[Primeros](#page-4-0) Pasos[Shell](#page-12-0)**[Editores](#page-29-0)** [Sistema](#page-33-0) de archivos Linux

● Linux File system. Simbolos y **[Carácteres](#page-34-0)** 

● Linux File [system](#page-40-0)

[Comandos](#page-41-0) básicos de Linux

[Comandos](#page-56-0) avanzados de Linux

- **"."** El directorio en el que nos encontramos.
- **".."** El directorio superior al que nos encontramos.
- **"–"** El directorio anterior en el que estabamos.

![](_page_36_Picture_11.jpeg)

![](_page_37_Picture_0.jpeg)

[Primeros](#page-4-0) Pasos[Shell](#page-12-0)

[Introducción](#page-1-0)

[Editores](#page-29-0)

![](_page_37_Picture_192.jpeg)

[Comandos](#page-41-0) básicos de Linux

[Comandos](#page-56-0) avanzados de Linux

- **"."** El directorio en el que nos encontramos.
- **".."** El directorio superior al que nos encontramos.
- **"–"** El directorio anterior en el que estabamos.
- <sup>∼</sup> <sup>y</sup> **\$HOME** El directorio principal de cada usuario.

![](_page_37_Picture_12.jpeg)

![](_page_38_Picture_0.jpeg)

![](_page_38_Picture_219.jpeg)

- Linux File system. Simbolos y **[Carácteres](#page-34-0)** ● Linux File [system](#page-40-0)
- [Comandos](#page-41-0) básicos de Linux

[Comandos](#page-56-0) avanzados de Linux

- **"."** El directorio en el que nos encontramos.
- **".."** El directorio superior al que nos encontramos.
- **"–"** El directorio anterior en el que estabamos.
- <sup>∼</sup> <sup>y</sup> **\$HOME** El directorio principal de cada usuario.
- Tabulador Completa los nombres de los ficheros y/o directorios.

![](_page_38_Picture_12.jpeg)

![](_page_39_Picture_0.jpeg)

![](_page_39_Picture_236.jpeg)

- **"."** El directorio en el que nos encontramos.
- **".."** El directorio superior al que nos encontramos.
- **"–"** El directorio anterior en el que estabamos.
- <sup>∼</sup> <sup>y</sup> **\$HOME** El directorio principal de cada usuario.
- Tabulador Completa los nombres de los ficheros y/o directorios.

¿Dónde estamos?

pwd

Ficheros y directorios ocultos: .bashrc, .bash\_profile., .kde,...

![](_page_39_Picture_11.jpeg)

<span id="page-40-0"></span>![](_page_40_Picture_0.jpeg)

# **Linux File system**

![](_page_40_Figure_2.jpeg)

sgiker 5 de febrero de 2009

SGI-IZO/SGIker - p. 22/45

<span id="page-41-0"></span>![](_page_41_Picture_0.jpeg)

[Primeros](#page-4-0) Pasos

[Shell](#page-12-0)

[Editores](#page-29-0)

[Sistema](#page-33-0) de archivos Linux

#### Comandos básicos de Linux

- [Entrada/salida](#page-42-0)
- [Tuberías](#page-44-0)
- [Comando:](#page-45-0) Is
- [Comandos:](#page-46-0) cd y pwd
- [Comandos:](#page-47-0) mkdir y rmdir
- [Comando:](#page-48-0) cp
- [Comando:](#page-49-0) rm
- [Comando:](#page-50-0) mv
- [Comando:](#page-51-0) cat
- [Comando:](#page-52-0) more
- [Comando:](#page-53-0) head
- [Comando:](#page-54-0) tail
- [Comando:](#page-55-0) passwd

[Comandos](#page-56-0) avanzados de Linux

[¡Socorro!](#page-63-0)

# **Comandos básicos de Linux**

![](_page_41_Picture_23.jpeg)

SGI-IZO/SGIker - p. 23/45

<span id="page-42-0"></span>![](_page_42_Picture_0.jpeg)

## **Entrada/salida**

![](_page_42_Picture_297.jpeg)

[Sistema](#page-33-0) de archivos Linux

[Comandos](#page-41-0) básicos de Linux

● Entrada/salida

● [Tuberías](#page-44-0)

- [Comando:](#page-45-0) Is ● [Comandos:](#page-46-0) cd y pwd
- [Comandos:](#page-47-0) mkdir y rmdir
- [Comando:](#page-48-0) cp
- [Comando:](#page-49-0) rm
- [Comando:](#page-50-0) mv
- [Comando:](#page-51-0) cat
- [Comando:](#page-52-0) more
- [Comando:](#page-53-0) head
- [Comando:](#page-54-0) tail

● [Comando:](#page-55-0) passwd

[Comandos](#page-56-0) avanzados de Linux

[¡Socorro!](#page-63-0)

■ Teclado/pantalla

- Scaner/Impresora
- Microphono/altavoces

Entrada estándar de datos es el teclado y la salida la pantalla, pero ambas se pueden redireccionar <sup>a</sup> ficheros. Es útil para hacer scrips <sup>o</sup> guardar salidas muy largas.

![](_page_42_Picture_23.jpeg)

![](_page_43_Picture_0.jpeg)

# **Redireccionar entrada/salida**

![](_page_43_Picture_446.jpeg)

 Redirecionar la entrada estándar Redirecionar la salida estándar  $>>$  No sobreescribir, añadir. Redireccionar la salida y entrada

![](_page_43_Picture_447.jpeg)

![](_page_43_Picture_5.jpeg)

<span id="page-44-0"></span>![](_page_44_Picture_0.jpeg)

![](_page_44_Picture_294.jpeg)

El símbolo |, tarea concurrente: Utiliza la salida de la tarea <sup>1</sup> como entrada de la tarea 2.

![](_page_44_Picture_295.jpeg)

[¡Socorro!](#page-63-0)

[Introducción](#page-1-0)

**[Shell](#page-12-0)** 

[Editores](#page-29-0)

[Primeros](#page-4-0) Pasos

[Sistema](#page-33-0) de archivos Linux

sgiker

<span id="page-45-0"></span>![](_page_45_Picture_0.jpeg)

She

Sist

**OF** 

 $\bullet$  C

 $\bullet$  C

●

●

●

●

●

●

 $\bullet$  C

Cor

 $\bullet$   $\circ$ 

## **Comando: ls**

![](_page_45_Picture_417.jpeg)

### Lista el contenido de un directorio

### **Opciones practicas de " ´** ls**":**

**-a** Lista tambien los ficheros ocultos (los que empiezanpor .).

**-F** diferencia los tipos de fichero (\* ejecutables), directorios (añade / al final). . . . Algunas implementacionesde ls diferencian los tipos de ficheros por colores.

**-l** Información más completa: Permisos, dueño, grupo, tamaño . . .

**-R** Listado recursivo de directorios <sup>y</sup> subdirectorios.

 $\mathsf{ls}$ 

 $\overline{\mathsf{ls}}$ / software / bin

![](_page_45_Picture_11.jpeg)

<span id="page-46-0"></span>![](_page_46_Picture_0.jpeg)

# **Comandos: cd y pwd**

![](_page_46_Picture_393.jpeg)

[¡Socorro!](#page-63-0)

●

## El comando **cd** path nos cambia de directorio

- Cambiaremos al directorio indicado por *path*. El *path* puede ser relativo <sup>o</sup> obsoluto. Si no se indica ningún argumentonos moveremos al directorio principal de cada usuario, el
- La variable CDPATH define lugares adicionales en los que irectorios al usar el comando "cd".

El comando**pwd** nos dice en que directorio estamos.

![](_page_46_Picture_394.jpeg)

![](_page_46_Picture_9.jpeg)

<span id="page-47-0"></span>![](_page_47_Picture_0.jpeg)

# **Comandos: mkdir y rmdir**

![](_page_47_Picture_343.jpeg)

![](_page_47_Picture_3.jpeg)

<span id="page-48-0"></span>![](_page_48_Picture_0.jpeg)

# **Comando: cp**

![](_page_48_Picture_398.jpeg)

#### ● Comando: cp

![](_page_48_Picture_399.jpeg)

- [Comando:](#page-50-0) mv
- [Comando:](#page-51-0) cat
- [Comando:](#page-52-0) more
- [Comando:](#page-53-0) head
- [Comando:](#page-54-0) tail ● [Comando:](#page-55-0) passwd

[Comandos](#page-56-0) avanzados de Linux

[¡Socorro!](#page-63-0)

### • **cp** copia ficheros <sup>o</sup> directorios

- cp ficheros\_origen fichero(directorio)\_destino
- cp -a directorios\_origen directorio\_destino
- Copia fichero\_origen <sup>a</sup> fichero\_destino
- Copia uno <sup>o</sup> varios ficheros oringen en un directorio destino.
- La opción -a nos sirve para copiar un directorio.

![](_page_48_Picture_400.jpeg)

![](_page_48_Picture_19.jpeg)

<span id="page-49-0"></span>![](_page_49_Picture_0.jpeg)

Intr

Prin

She

Edi

●

●

●

●

 $\bullet$  (

 $\bullet$ 

 $\bullet$ 

●

●

●

●

 $\bullet$  C

¡So

## **Comando: rm**

![](_page_49_Picture_431.jpeg)

- borra ficheros <sup>y</sup> directorios
- icheros
- directorios
- los directorios y subdirectorios
- 
- fr **\* <b>iicUIDADO!!** Borramos todo
- pedirá confirmación sobre la acción de borrar.
- Hagamos un alias rm -i

```
rm script_2<br>.
l srm−i katalogoa_2/script_2
l s<mark>s</mark> katalogoa<sub>-</sub>2
rm −r katalogoa 2
l s
```
<span id="page-50-0"></span>![](_page_50_Picture_0.jpeg)

### **Comando: mv**

![](_page_50_Picture_404.jpeg)

● [Comando:](#page-55-0) passwd

[Comandos](#page-56-0) avanzados de Linux

- **mv** renombra <sup>o</sup> cambia de sitio ficheros <sup>y</sup> directorios
- mv ficheros\_origen fichero(directorio)\_destino
- mv directorios\_origen directorio\_destino
- Renombra fichero\_origen <sup>a</sup> fichero\_destino
- Mueve uno <sup>o</sup> varios ficheros <sup>o</sup> directorios oringen en undirectorio destino.
- La opción -a nos sirve para copiar un directorio.

![](_page_50_Picture_405.jpeg)

- <mark>mv</mark> script\_tmp katalogoa
- $\overline{\mathsf{ls}}$ katalogoa
- mv<mark>v</mark> katalogoa/scr∗ .

![](_page_50_Picture_16.jpeg)

<span id="page-51-0"></span>![](_page_51_Picture_0.jpeg)

### **Comando: cat**

![](_page_51_Picture_360.jpeg)

- [Entrada/salida](#page-42-0) ● [Tuberías](#page-44-0)
- [Comando:](#page-45-0) Is
- [Comandos:](#page-46-0) cd y pwd
- [Comandos:](#page-47-0) mkdir y rmdir
- [Comando:](#page-48-0) cp
- [Comando:](#page-49-0) rm
- [Comando:](#page-50-0) mv
- Comando: cat
- [Comando:](#page-52-0) more
- [Comando:](#page-53-0) head
- [Comando:](#page-54-0) tail
- [Comando:](#page-55-0) passwd

[Comandos](#page-56-0) avanzados de Linux

[¡Socorro!](#page-63-0)

### **cat** muestra un fichero en pantalla

### ero1 fichero2

![](_page_51_Picture_361.jpeg)

![](_page_51_Picture_21.jpeg)

<span id="page-52-0"></span>![](_page_52_Picture_0.jpeg)

## **Comando: more**

![](_page_52_Picture_336.jpeg)

![](_page_52_Picture_337.jpeg)

[Shell](#page-12-0)

[Editores](#page-29-0)

[Sistema](#page-33-0) de archivos Linux

![](_page_52_Picture_338.jpeg)

● [Entrada/salida](#page-42-0)

● [Tuberías](#page-44-0)

● [Comando:](#page-45-0) Is

● [Comandos:](#page-46-0) cd y pwd

● [Comandos:](#page-47-0) mkdir y rmdir

● [Comando:](#page-48-0) cp

● [Comando:](#page-49-0) rm

![](_page_52_Picture_339.jpeg)

● [Comando:](#page-51-0) cat ● Comando: more

● [Comando:](#page-53-0) head

● [Comando:](#page-54-0) tail

● [Comando:](#page-55-0) passwd

[Comandos](#page-56-0) avanzados de Linux

[¡Socorro!](#page-63-0)

• **more** muestra un fichero en pantalla de forma paginada. more fichero1 fichero2

> more lista\_total  $\begin{array}{|c|c|c|}\text{for}\ t&\text{–help}&\text{more}\end{array}$

**ENTER** pasa línea <sup>a</sup> línea **ESPACIO** pasa página <sup>a</sup> página **/palabra** busca palabra. **n** siguiente coincidencia. **q** salir.

![](_page_52_Picture_25.jpeg)

<span id="page-53-0"></span>![](_page_53_Picture_0.jpeg)

# **Comando: head**

[Introducción](#page-1-0)

[Primeros](#page-4-0) Pasos

**[Shell](#page-12-0)** 

[Editores](#page-29-0)

[Sistema](#page-33-0) de archivos Linux

[Comandos](#page-41-0) básicos de Linux

- [Entrada/salida](#page-42-0)
- [Tuberías](#page-44-0)

● [Comando:](#page-45-0) Is

● [Comandos:](#page-46-0) cd y pwd

● [Comandos:](#page-47-0) mkdir y rmdir

● [Comando:](#page-48-0) cp

● [Comando:](#page-49-0) rm

● [Comando:](#page-50-0) mv

● [Comando:](#page-51-0) cat ● [Comando:](#page-52-0) more

### ● Comando: head

- [Comando:](#page-54-0) tail
- [Comando:](#page-55-0) passwd

[Comandos](#page-56-0) avanzados de Linux

[¡Socorro!](#page-63-0)

• **head** muestra las primeras líneas de un fichero.

### head [-n] fichero1 fichero2

-n se puede incluir para indicar el nmero de lńeas a mostar.

head lista head −1 lista

![](_page_53_Picture_25.jpeg)

<span id="page-54-0"></span>![](_page_54_Picture_0.jpeg)

## **Comando: tail**

[Primeros](#page-4-0) Pasos

[Introducción](#page-1-0)

[Shell](#page-12-0)

![](_page_54_Picture_321.jpeg)

[Sistema](#page-33-0) de archivos Linux

[Comandos](#page-41-0) básicos de Linux

● [Entrada/salida](#page-42-0)

● [Tuberías](#page-44-0)

● [Comando:](#page-45-0) Is

● [Comandos:](#page-46-0) cd y pwd

● [Comandos:](#page-47-0) mkdir y rmdir

● [Comando:](#page-48-0) cp

● [Comando:](#page-49-0) rm

● [Comando:](#page-50-0) mv

● [Comando:](#page-51-0) cat

● [Comando:](#page-52-0) more

● [Comando:](#page-53-0) head ● Comando: tail

● [Comando:](#page-55-0) passwd

[Comandos](#page-56-0) avanzados de Linux

[¡Socorro!](#page-63-0)

• **tail** muestra las últimas líneas de un fichero.

### tail [-n] fichero1 fichero2

**-n** se puede incluir para indicar el número de líneas <sup>a</sup> mostar.

tail lista tail −1 lista

![](_page_54_Picture_25.jpeg)

<span id="page-55-0"></span>![](_page_55_Picture_0.jpeg)

# **Comando: passwd**

[Introducción](#page-1-0)

[Primeros](#page-4-0) Pasos

[Shell](#page-12-0)

**[Editores](#page-29-0)** 

[Sistema](#page-33-0) de archivos Linux

[Comandos](#page-41-0) básicos de Linux

● [Entrada/salida](#page-42-0)

● [Tuberías](#page-44-0)

● [Comando:](#page-45-0) Is

● [Comandos:](#page-46-0) cd y pwd

● [Comandos:](#page-47-0) mkdir y rmdir

● [Comando:](#page-48-0) cp

● [Comando:](#page-49-0) rm

● [Comando:](#page-50-0) mv

● [Comando:](#page-51-0) cat

● [Comando:](#page-52-0) more

● [Comando:](#page-53-0) head

● [Comando:](#page-54-0) tail ● Comando: passwd

[Comandos](#page-56-0) avanzados de Linux

[¡Socorro!](#page-63-0)

sgiker

5 de febrero de 2009

SGI-IZO/SGIker - p. 36/45

### Nos permite cambiar la password.

<span id="page-56-0"></span>![](_page_56_Picture_0.jpeg)

![](_page_56_Picture_152.jpeg)

[Primeros](#page-4-0) Pasos

[Shell](#page-12-0)

[Editores](#page-29-0)

[Sistema](#page-33-0) de archivos Linux

[Comandos](#page-41-0) básicos de Linux

#### Comandos avanzados de Linux

● [Comando:](#page-57-0) grep

● [Comando:](#page-58-0) find

● [Comandos:](#page-59-0) gzip y gunzip

● [Comando:](#page-60-0) awk

● [Comando:](#page-61-0) awk ejemplo

● [scrips](#page-62-0)

[¡Socorro!](#page-63-0)

## **Comandos avanzados de Linux**

![](_page_56_Picture_16.jpeg)

5 de febrero de 2009

SGI-IZO/SGIker - p. 37/45

<span id="page-57-0"></span>![](_page_57_Picture_0.jpeg)

Com

Com

 $\bullet$  Co

 $\bullet$  Cc

# **Comando: grep**

![](_page_57_Picture_300.jpeg)

**grep** busca patrones en un fichero

atron" fichero1 fichero2

s que no coincidan con el patrón. a mayúsculas y minúsculas. eña n líneas después (After) la coincidencia. eña n líneas antes (**B**efore) la coincidencia.

> <mark>wc −l</mark> gauss log grep "SCF\_Done" gauss.log grep —i "scf<mark>\_</mark>done" gauss.log

![](_page_57_Picture_7.jpeg)

<span id="page-58-0"></span>![](_page_58_Picture_0.jpeg)

# **Comando: find**

![](_page_58_Picture_354.jpeg)

![](_page_58_Picture_3.jpeg)

todas las coincidencias

sgiker

<span id="page-59-0"></span>![](_page_59_Picture_0.jpeg)

# **Comandos: gzip y gunzip**

![](_page_59_Picture_209.jpeg)

![](_page_59_Picture_3.jpeg)

<span id="page-60-0"></span>![](_page_60_Picture_0.jpeg)

## **Comando: awk**

![](_page_60_Picture_269.jpeg)

#### [Comandos](#page-56-0) avanzados de Linux

- [Comando:](#page-57-0) grep
- [Comando:](#page-58-0) find
- [Comandos:](#page-59-0) gzip y gunzip

● Comando: awk

● [Comando:](#page-61-0) awk ejemplo ● [scrips](#page-62-0)

- "**awk**" es más que un comando, es un lenguaje.
- Tiene infinidad de opciones y es muy adecuado para el tratamiento de datos.
- Ejecuta ordenes línea a línea.
- Almacena todo el texto de uno o varios ficheros y después nos permite verlo como queramos.
- Veremos únicamente unos ejemplos sobre su uso.

<span id="page-61-0"></span>![](_page_61_Picture_0.jpeg)

# **Comando: awk ejemplo**

![](_page_61_Picture_329.jpeg)

[¡Socorro!](#page-63-0)

De un fichero de 17000 líneas hemos obtenido la gráfica quequeríamos al instante.

![](_page_61_Picture_5.jpeg)

<span id="page-62-0"></span>![](_page_62_Picture_0.jpeg)

![](_page_62_Picture_242.jpeg)

![](_page_62_Picture_243.jpeg)

[Shell](#page-12-0)

[Editores](#page-29-0)

[Sistema](#page-33-0) de archivos Linux

[Comandos](#page-41-0) básicos de Linux

#### [Comandos](#page-56-0) avanzados de Linux

● [Comando:](#page-57-0) grep

● [Comando:](#page-58-0) find

● [Comandos:](#page-59-0) gzip y gunzip

● [Comando:](#page-60-0) awk

● [Comando:](#page-61-0) awk ejemplo

● scrips

[¡Socorro!](#page-63-0)

Si usamos habitualmente un tarea, hacer algo cíclicamante <sup>o</sup>en una serie

**hacemos un script**

gedit micom.sh & . / micom . sh gauss . log

gedit micom2.sh & . / micom2 . sh

![](_page_62_Picture_19.jpeg)

5 de febrero de 2009

SGI-IZO/SGIker - p. 43/45

<span id="page-63-0"></span>![](_page_63_Picture_0.jpeg)

[Primeros](#page-4-0) Pasos

[Shell](#page-12-0)

[Editores](#page-29-0)

[Sistema](#page-33-0) de archivos Linux

[Comandos](#page-41-0) básicos de Linux

[Comandos](#page-56-0) avanzados de Linux

¡Socorro!

● [Ayuda](#page-64-0)

# **¡Socorro!**

![](_page_63_Picture_11.jpeg)

5 de febrero de 2009

SGI-IZO/SGIker - p. 44/45

<span id="page-64-0"></span>![](_page_64_Picture_0.jpeg)

![](_page_64_Picture_117.jpeg)

[Shell](#page-12-0)

[Editores](#page-29-0)

[Sistema](#page-33-0) de archivos Linux

[Comandos](#page-41-0) básicos de Linux

[Comandos](#page-56-0) avanzados de Linux

[¡Socorro!](#page-63-0)● Ayuda

http://www.ehu.es/sgihttp://www.google.com

No dudéis en preguntarnos

Txema Mercero

Edu Ogando

Gracias por vuestra amable atención.

![](_page_64_Picture_13.jpeg)

5 de febrero de 2009